## **COMANDO A DISTANZA** COME SOTTOSCRIVERE E ATTIVARE IL SERVIZIO

Segui questa guida per attivare il servizio Connected Alarm per il tuo veicolo.

Assicurati di disporre di un account MyPeugeot valido e di avere inserito il VIN del tuo veicolo nell'account. Se l'hai già stata installata, puoi installare facilmente l'app mobile sul tuo smartphone scaricandola da Google Play Store o Apple App Store.

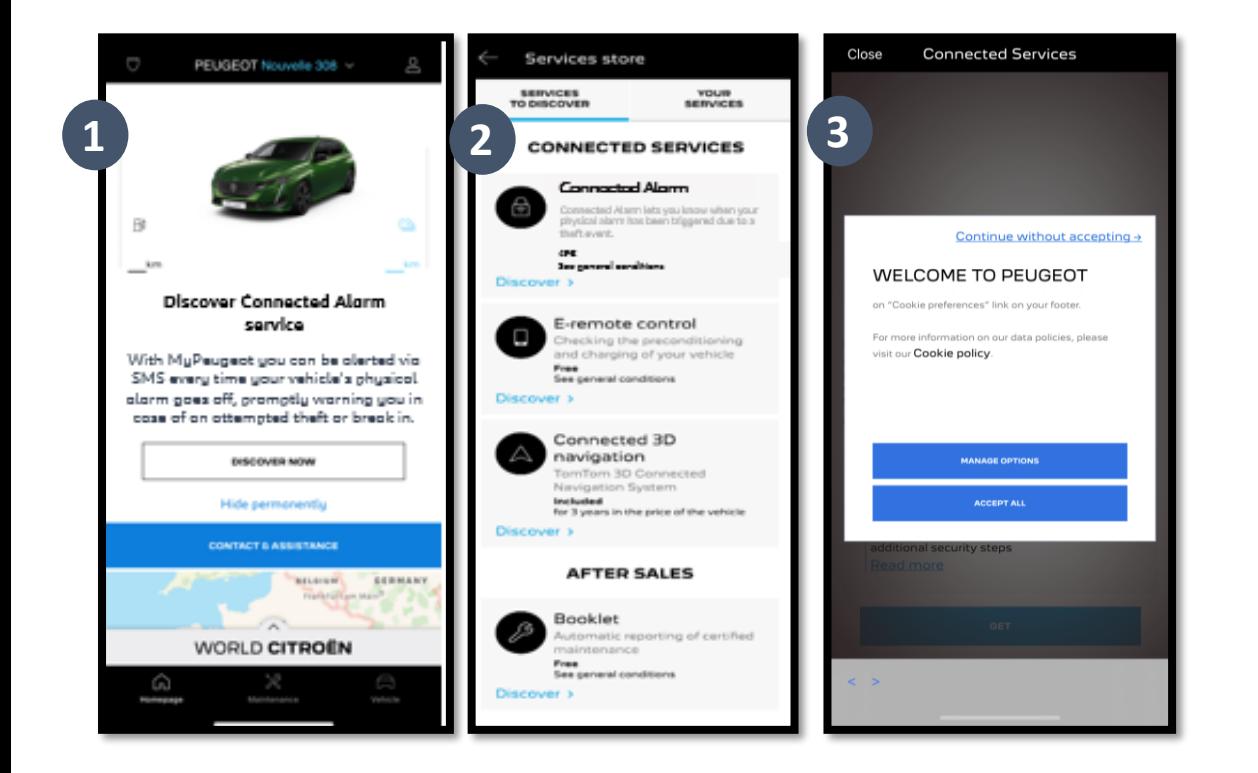

Accedi al tuo account MyPeugeot, fai clic sull'icona a forma di veicolo in basso a destra e accedi alla sezione store Servizi. Seleziona "Discover (Scopri)" e fai clic su "Connected Alarm". Comparirà un pop-up che ti consentirà di indicare le tue preferenze per i cookie.

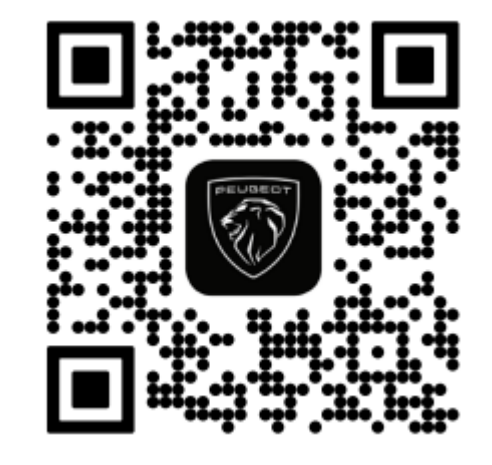

Sarai reindirizzata/o alla pagina di attivazione del servizio, dove potrai leggere una descrizione del servizio **Connected Alarm** e una sintesi dei vantaggi che offre. **Scorri verso il basso e tocca** il pulsante "**GET (OTTIENI)**" per proseguire con l'attivazione.

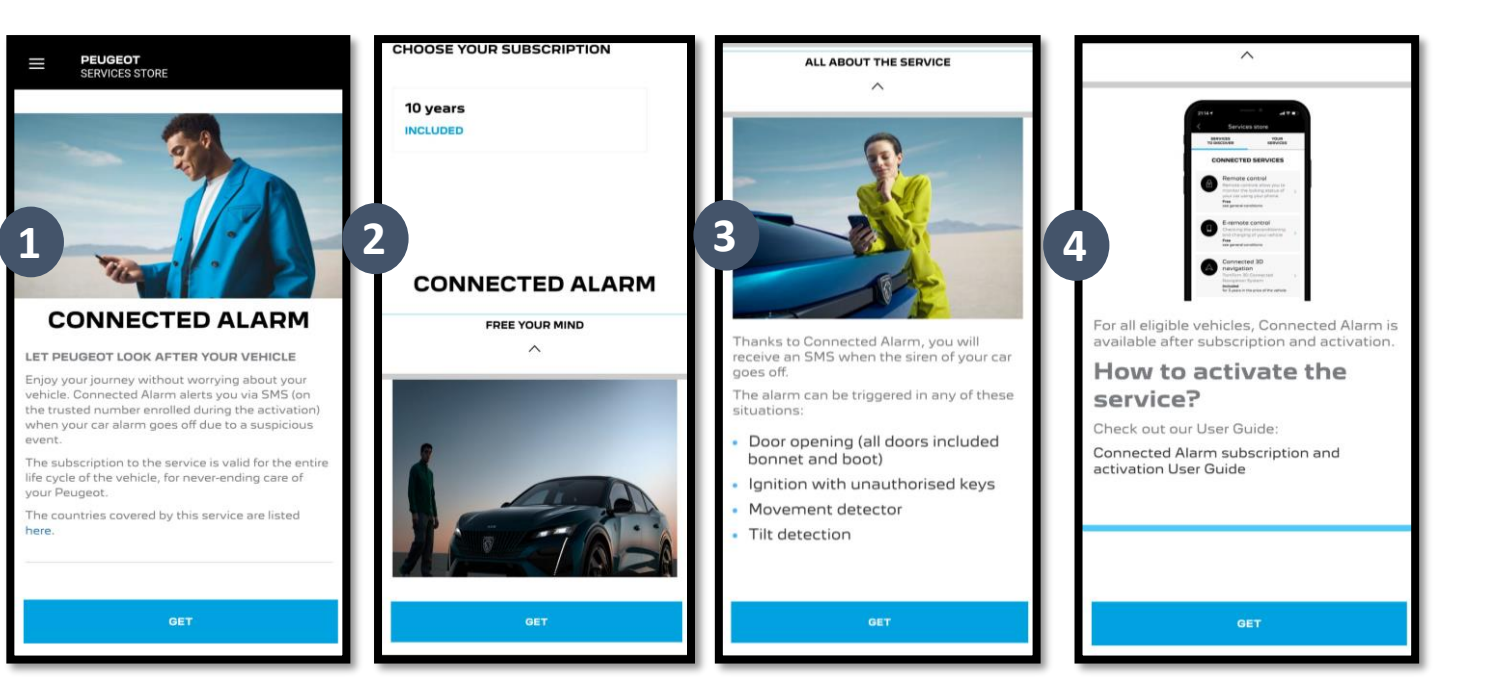

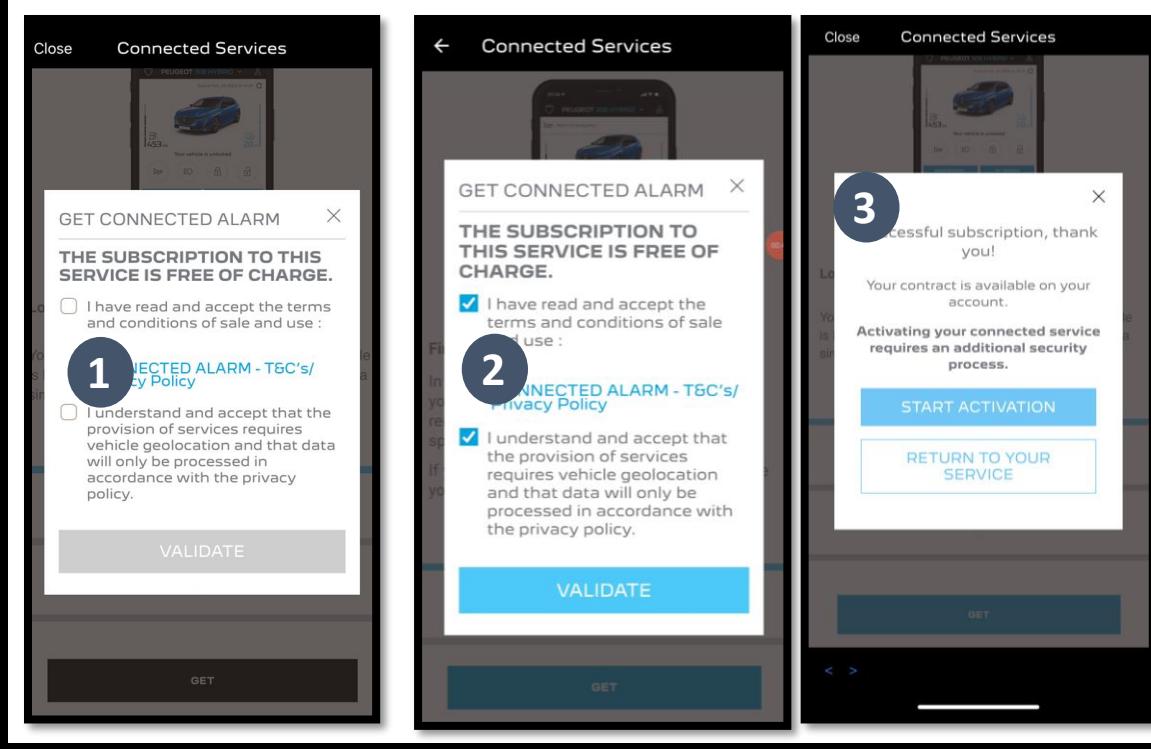

Assicurarti di avere letto e accettato i termini e le condizioni generali selezionando la casella di accettazione. Quindi AVVIA il processo. Tocca "START ACTIVATION (AVVIA ATTIVAZIONE)" e segui i passaggi per abbonarti al nuovo servizio.

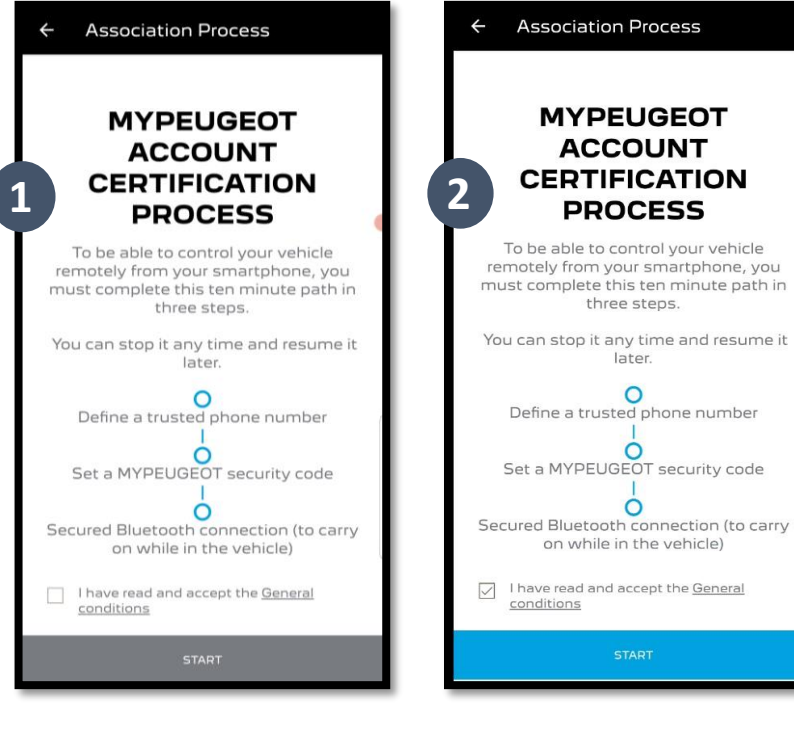

Ora puoi definire e salvare le tue preferenze. Per completare l'operazione sono necessari tre passaggi, la procedura richiederà circa 10 minuti.

Passaggio 1: Inserisci il tuo numero di telefono e il codice a 6 cifre ricevuto via SMS

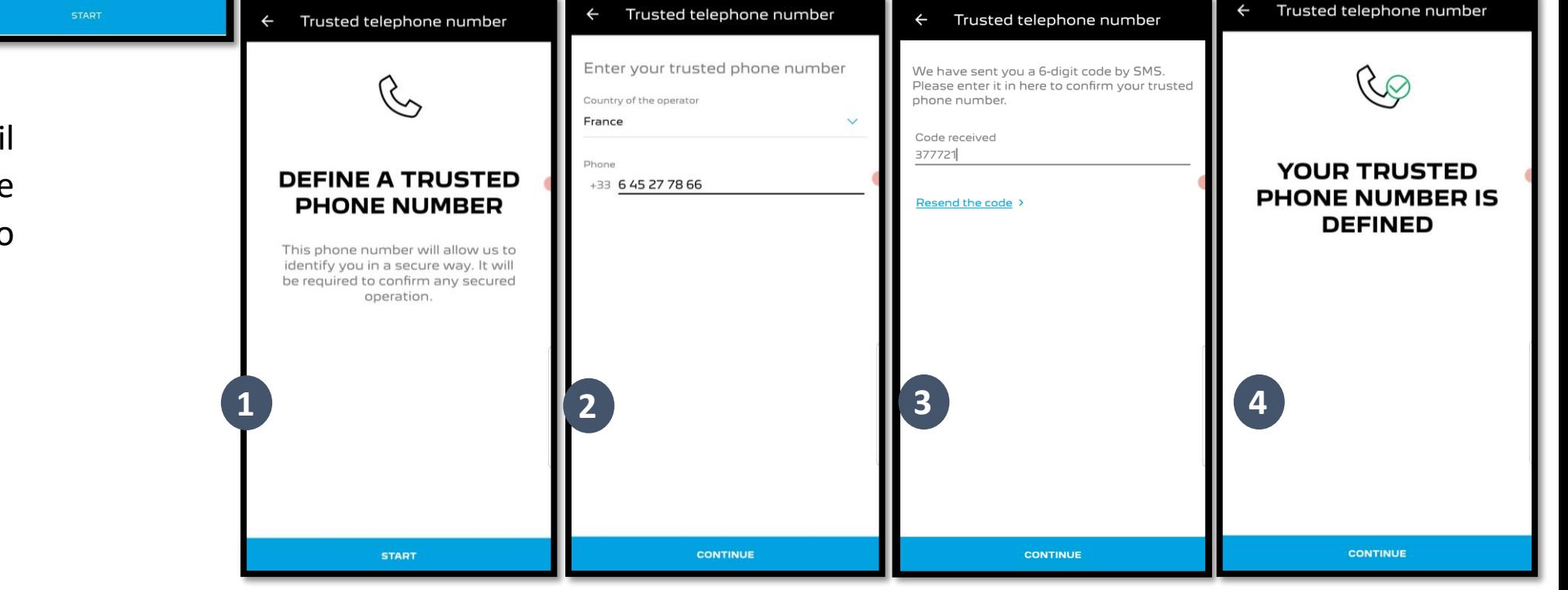

Passaggio 2 : Crea un codice di sicurezza personale di 4 cifre . Prima riceverai via SMS un codice di 9 cifre . Inserisci questo codice nell'app . In questo modo potrai creare il tuo codice di sicurezza (di 4 cifre) . Con questo codice potrai accedere al tuo veicolo a distanza e utilizzare tutte le funzioni di Connected Alarm .

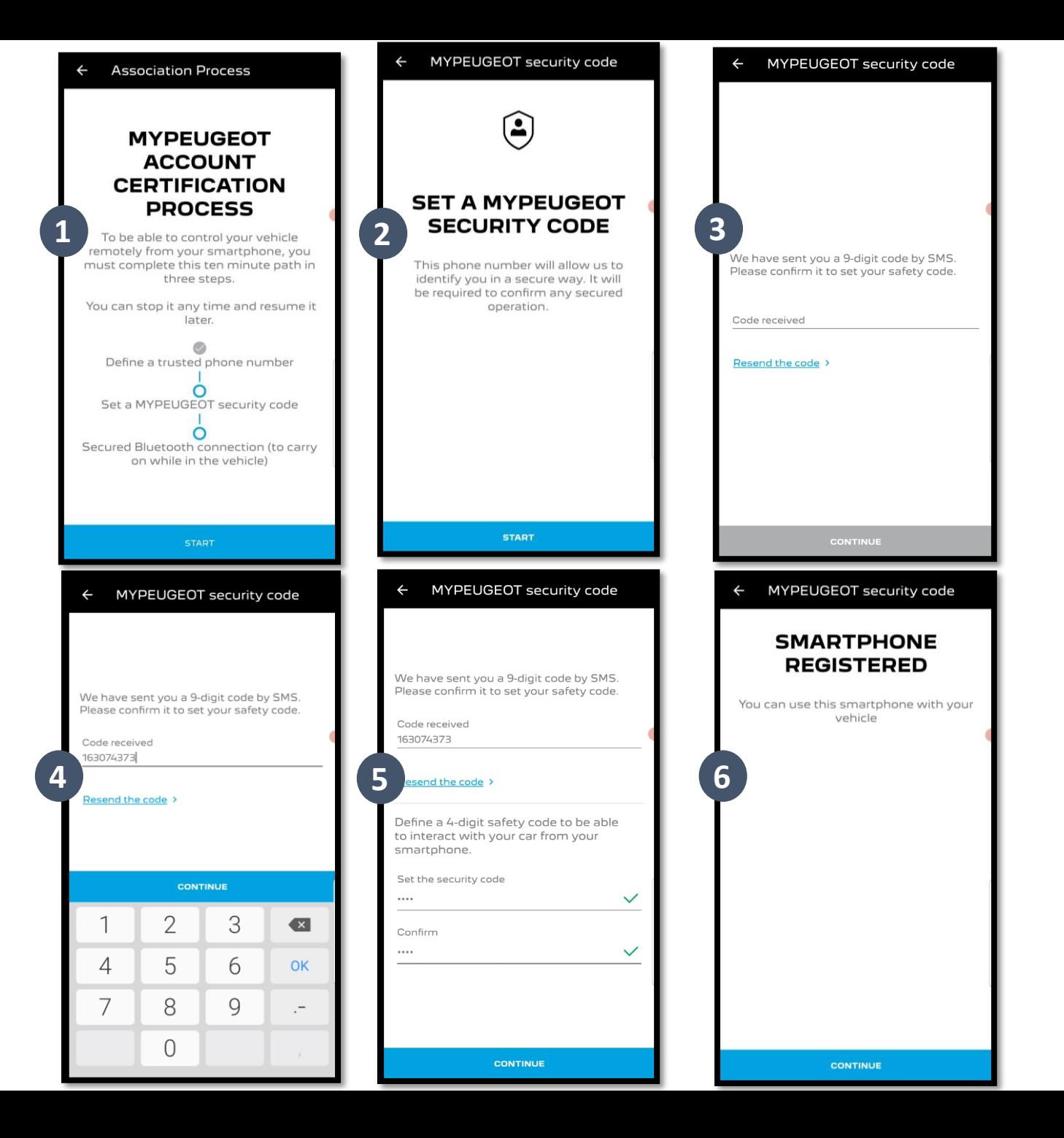

![](_page_4_Picture_0.jpeg)

Passaggio 3 : Connetti il tuo telefono cellulare al veicolo via Bluetooth .

Per completare questa operazione devi essere a bordo del veicolo .

Accendi il motore del veicolo e attiva la funzione Bluetooth sul telefono cellulare . Fai clic su "PAIR (ASSOCIA)" per avviare l'associazione .

Congratulazioni! Ora il servizio Connected Alarm è attivo .